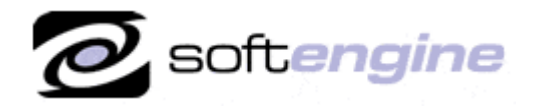

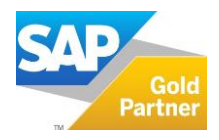

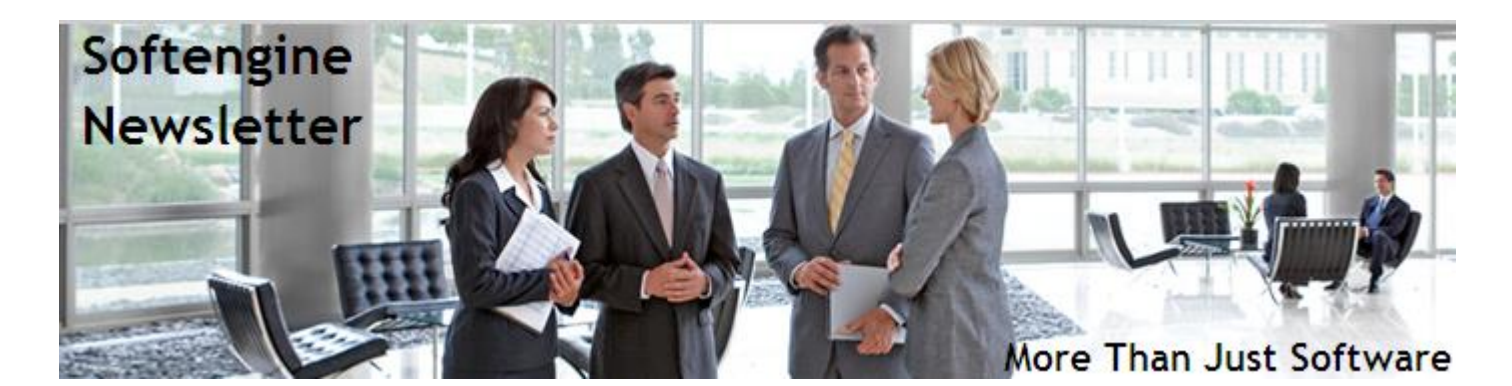

# **Newsletter Vol. 85 - Introduction**

Softengine News is dedicated to keeping you up to date with the latest information regarding SAP Business One systems, Softengine solutions and Best Business Practices.

# **What's New?**

# **Spotlight on Product – SAP Business One 9.2 Release Highlights**

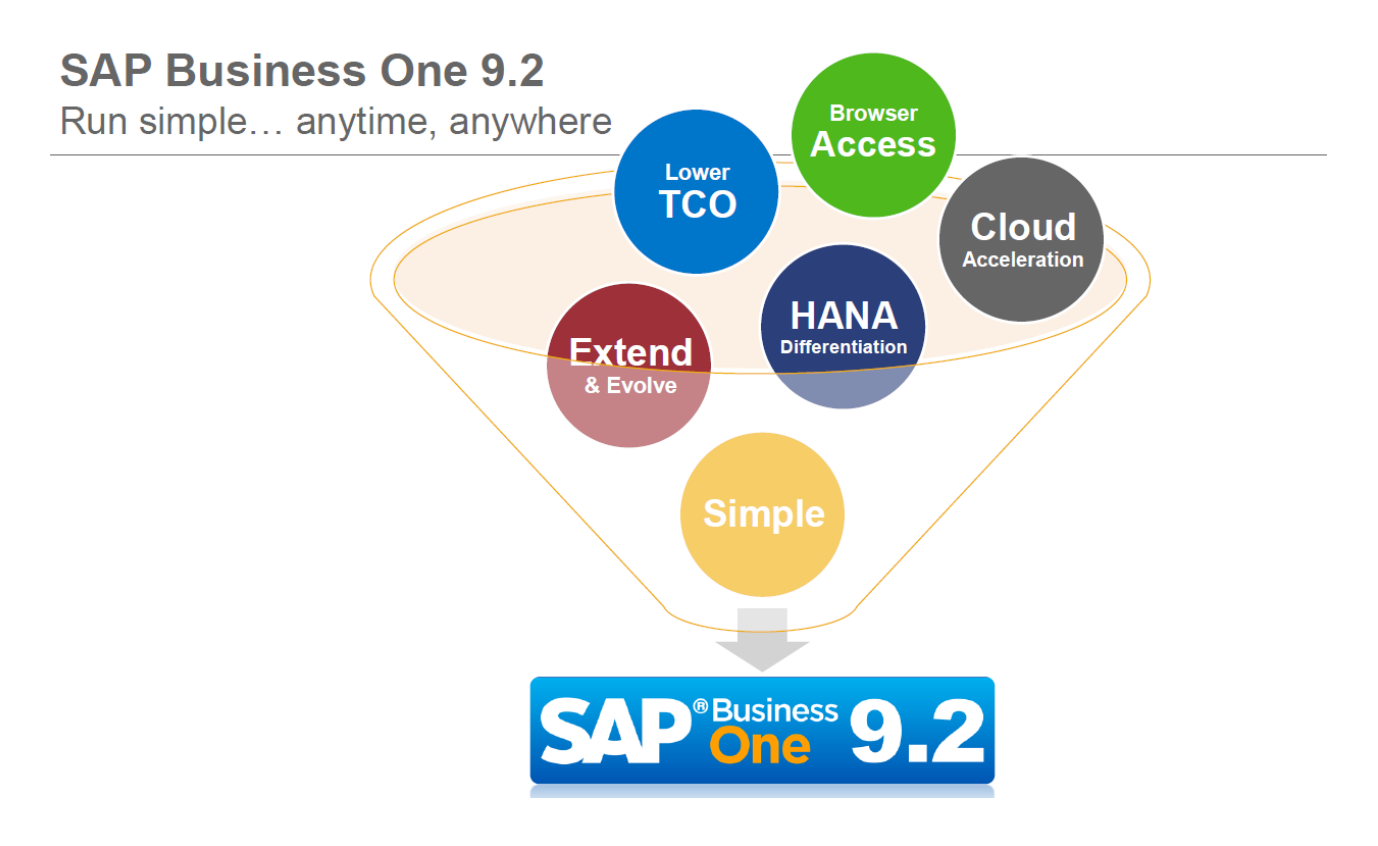

SAP Business One 9.2, is the third major release of Release Family 9. With the 9.2 release, SAP continues to demonstrate its commitment to addressing specific product needs requested by small and mid-size enterprise (SME) businesses. SAP has continued to invest in extending the core functionality of SAP Business One across a number of different business logic, reporting and analytics functions.

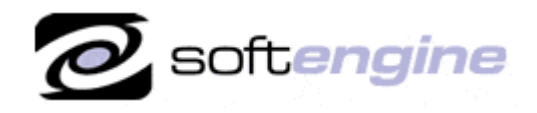

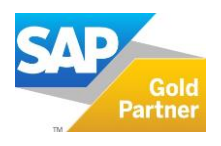

The following describes major functional enhancements and modifications implemented in SAP Business One 9.2.

# **Administration**

# **Import from Excel**

You can now import the following data types from Microsoft Excel into SAP Business One:

- Price lists
- Business partner catalog numbers

### **Logon**

A message is now displayed if you try to log on to the SAP Business One client using a user code which is already logged on. You can either cancel your logon or confirm your logon (which will lock out the other user using this user code).

### **Approval Procedure**

You can set documents to go through an approval procedure upon update if the document was not generated upon approval. For example, if a document was generated without approval and a user subject to approval attempts to make updates to this document, an approval procedure is initiated. These updates need to be approved before being added to the document.

# **Alternative Keyboard Usage**

You can now use the Enter key in the numeric keypad as the Tab key to move between fields for faster data entry. The Dot key in the numeric keypad can be used as the separator you defined on the Display tab in the General Settings window. You can disable the document operations (Add, Update, OK) by the main Enter key.

#### **Data Ownership**

In SAP Business One 9.2, the range of data ownership management has been extended to business partners.

This enhancement provides the ability to restrict access to the following:

- Business Partner Master Data
- Documents using business partners with owners

With the enhancement, you can manage data ownership with the following methods:

- Document Only:
	- Permissions are defined per document
- Business Partner Only: Permissions to documents are decided by whether users have permission to the business partner used in the documents.
- Business Partner and Document: When business partners have owners, permissions to documents are decided by whether users have permission to the business partner used in the documents.

# **Financials**

#### **Fixed Assets**

To improve the efficiency of managing fixed assets, SAP Business One 9.2 introduces the virtual asset concept.

When your company purchases identical fixed assets in large quantities, using this function can free you from manually entering large amounts of repeated information.

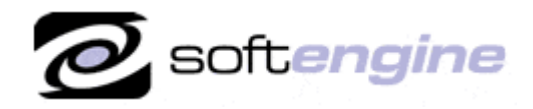

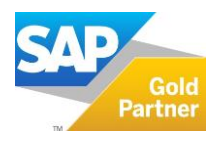

After adding an A/P invoice to purchase a certain amount of a virtual asset, SAP Business One automatically creates the same amount of asset master data records for you.

### **Align Posting of Marketing Document Lines with Journal Entry Lines**

SAP Business One 9.2 provides you the option to split journal entry postings by its origin document lines.

When you choose this option, document lines posted to the same G/L account are not consolidated into one journal entry line; each journal entry line has a reference number that can trace back to the origin document line. This function provides strong support to tax auditing.

#### **Accounting Enhancements According to IFRS**

According to the International Financial Reporting Standards, SAP Business One 9.2 has been enhanced in following functions:

- Activation of the Shipped Goods Account For perpetual inventory companies, the Shipped Goods Account is enabled. When the delivery of goods and the issue of invoice occur in different financial periods, this account is used in posting instead of the COGS account.
- Extension of G/L Account Levels You can now define chart of accounts for your company with G/L accounts up to 10 levels.
- Rename Chart of Account Drawers You can now rename the drawers in the Chant of Accounts window. And the updated drawer names can be reflected in reports and other functions application-wide.

# **Sales and Purchasing**

#### **Enhancement of Reopen Sales/Purchase Order Process**

To better support real business processes, SAP Business One 9.2 now provides you with the option of reopening purchase or sales orders when you create credit memos for A/P or A/R reserve invoices drawn from corresponding orders.

#### **Electronic Document Framework**

If you enable this feature, you can generate marketing documents on the A/R side in electronic format. Through the electronic file manager, you can use various file formats custom tailored to your business requirements. Electronic documents can be automatically processed and sent through the SAP Business One Integration framework. The feature is available in all localizations.

#### **Business Partners**

#### **Opening Balance**

In SAP Business One 9.2, you can now define the control account used for posting opening balance transactions for each business partner.

#### **Campaign Management**

In SAP Business One 9.2, the campaign management function has been enhanced to let you perform the following:

- Create and manage campaigns for vendors
- Run existing campaigns This allows you to run an existing campaign again, but without having to specify the same information again.

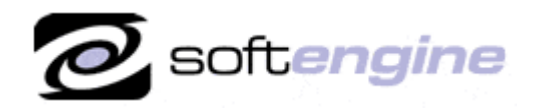

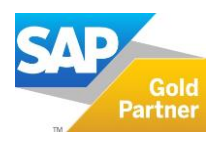

# **Banking**

# **Third-Party Checks**

You can now select an endorsable third-party check as a payment means in an outgoing payment, instead of endorsing the check by creating a manual journal entry.

### **Checks for Payment**

You can now set authorizations for the following actions. All mentioned authorizations are located under Checks for Payment of Outgoing Payments.

- Update Pay To (for updating the Pay To field after checks are added)
- Create Checks for Payment Without Journal Entry
- Print Checks for Payment
- Print Voided Checks for Payment
- Reprint Checks for Previously Printed Payment

### **Inventory**

### **Inventory Posting and Inventory Opening Balances**

The valuation rules have been enhanced for items managed by the serial/batch valuation method. Valuation of inventory variances (or inventory opening balances) is per serial number or per batch instead of per bin location or per warehouse.

#### **Price Lists**

SAP Business One 9.2 introduces the Prices Update Wizard. It provides multiple methods to let you update prices globally on item level.

#### **Bin Locations**

SAP Business One 9.2 lets you restrict bin locations according to the UoM of items stored in the bin locations.

You can choose the following UoM restrictions:

- Specific UoM
- Single UoM Only
- Specific UoM Group
- Single UoM Group Only

#### **Pick and Pack Enhancements**

To provide more flexibility when picking items, SAP Business One 9.2 now lets you create pick lists without specifying any bin location for them.

#### **Item Cost**

To be able to track inventory costs, SAP Business One 9.2 blocks you from changing the costs directly in Item Master Data for inventory items that use the standard valuation method.

# **Extension of Field Length**

In SAP Business One 9.2, the lengths of the following fields have been extended:

- Item No. 20 characters to 50 characters
- Business Partner Catalog No. 20 characters to 50 characters

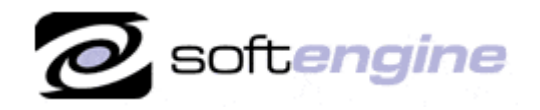

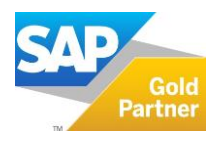

- Resource No. 20 characters to 50 characters
- User Code 8 characters to 25 characters

# **MRP and Production**

### **MRP Wizard**

In MRP Wizard – Step 3:

- When adding items, you can now select items by both preferred vendor and UDFs defined in the Item Master Data.
- For updating selected items, a new update method and more parameters have been provided.

### **Forecasts**

Warehouses are considered in forecasts now. You can create and maintain forecasts for items per warehouse.

### **Production Standard Cost Management**

The standard production cost update routine enables you to optionally and periodically synchronize the budgeted standard production costs with the actual valuation cost of the item.

The standard production cost rollup routine for parent items enables you to optionally roll up the budgeted costs of item and resource components into the parent's production standard cost through all bill of materials levels. The breakdown of a parent's production standard cost is fully visible in the Bill of Materials window.

The production standard cost is used as a benchmark to compare with actual production costs.

#### **Production Order Start Date and Due Date Enhancements**

The following fields have been added to the production order:

- Start Date in the header area
- Start Date and Due Date on the production order lines

The values from the Start Date and Due Date fields are copied from the header into the relevant fields on the rows by default, but a user can manage the date ranges for each component line separately. MRP, ATP and resource capacity reports are also modified to support date ranges defined for each component separately.

# **Posting Schemas for Manufacturing**

You can choose between two posting schemas for manufacturing:

- Accounting with Balance Sheet Accounts Only
- Accounting with Balance Sheet Accounts and Profit & Loss Accounts

If you choose the latter, offset accounts are used for postings related to issues for production, receipts from production, and production order. That is, the offset accounts appear in any posting in which WIP account, Inventory account and the Std Cost Expense accounts are used. The offset postings are dependent on the definition in the Document Settings window for the production order of whether to use component or parent item WIP accounts for component transactions.

# **Service**

# **Addition of a Business Partner Tab in Service Call**

You can now view the Business Partner tab of the Service Call window to get all the necessary details for handling the service call, with no need to navigate and search for the details in BP master data.

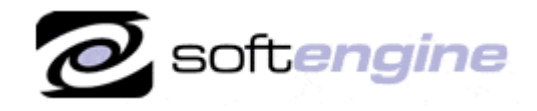

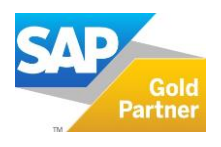

# **Support of Vendors in Service Module**

Prior to SAP Business One 9.2, the service module supports the customer side only. You can track services that your company provides. Now, the service module is enhanced to support the vendor side. You can also track services that your company receives.

# **Project Management**

The Project Management feature lets you manage your projects more effectively from start to finish. Combines both financial and project management data in one solution. You can centralize all project related transactions, documents, resources, and activities. The feature helps you monitor the progress of tasks, stages, phases, and the overall project, analyze budget and costs, and generate reports on various aspects of the project, such as stage analysis, open issues, and resources.

### **Infrastructure**

#### **Job Service**

A job service has been introduced to manage alert settings on the server side. As an administrator, you can do the following in a Web browser:

- Start and stop the service.
- Create and manage the technical user used to execute the alerts. This technical user is associated with a particular SAP Business One user.

# **Implementation Tools**

#### **Quick Copy enhancements**

The following data categories are supported by Quick Copy:

- User group authorization
- Data ownership (for documents and business partners)
- Forecasts
- Completion of the Financials module
- Field naming and formatting
- Multi-language translation
- Cockpits and dashboards

# **User-Defined Tables (UDT) and User-Defined Fields (UDF)**

#### **Auto-Increasing UDT**

Prior to SAP Business One 9.2, you must specify the primary key of a UDT table when creating a UDT. Now, a new auto-increment type of UDT, in which you do not need to enter a unique key, has been introduced. When you enter new data in a form, the application will automatically specify a key (hidden number).

#### **Extension of Field Length**

The lengths of the following fields have been extended:

- UDF (metadata level):
	- o Title 18 characters to 50 characters
	- o Description 30 characters to 80 characters

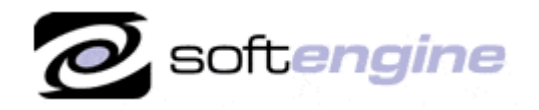

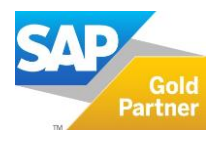

- UDT (DB schema level):
	- o Code 30 characters to 50 characters
	- o Name 30 characters to 100 characters

# **Upgrade Path**

Upgrading to 9.2 and staying on maintenance provides you access to the latest patches, support packs and new versions, as well as to legal compliancy updates and improved support for legal compliancy, and more. Our "hosted" customers will be upgraded when the version becomes available for General Distribution. Our "on-premise" customers can request to be nominated for "ramp-up" availability. A Fast and Well-tested Upgrade Process can often be completed in about a week, including training on the new features. The SAP/Softengine Upgrade Process provides our clients with a standard and documented upgrade methodology. Upgrade Phases:

- Upgrade Preparation
- Technical Upgrade Process
- Testing, Troubleshooting and Training
- Go-Live with SAP Business One 9.2

For more information about upgrading to SAP Business One 9.2, please contact Barry Lederman: 818.704.7000, [blederman@softengine.com.](mailto:blederman@softengine.com)

This promotional e-mail provides information on Softengine's products and services that may interest you. If you prefer not to receive e-mail from us in the future, please reply with subject: Unsubscribe.